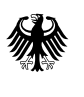

Bundesministerium<br>für Familie, Senioren, Frauen und Jugend

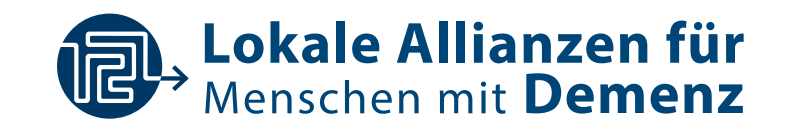

# Leitfaden Social Media

für Lokale Allianzen für Menschen mit Demenz

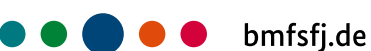

# Inhalt

## 1 Was ist Social Media

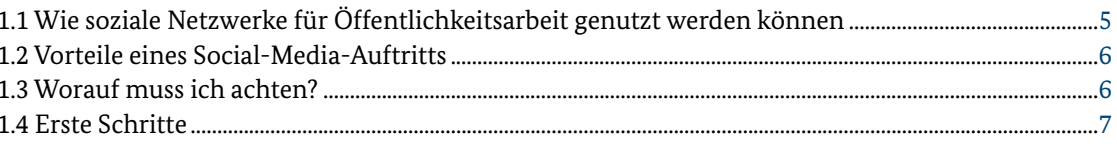

## <sup>2</sup> Übersicht Kanäle

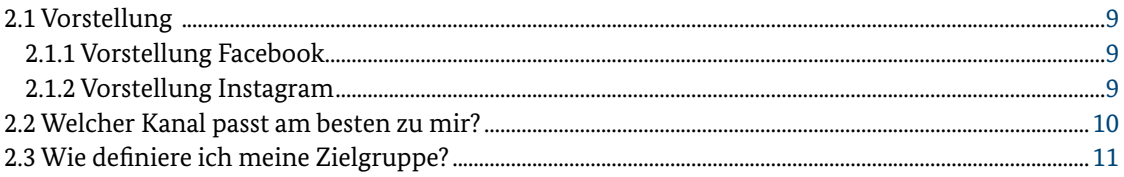

## **3** Übersicht Formate

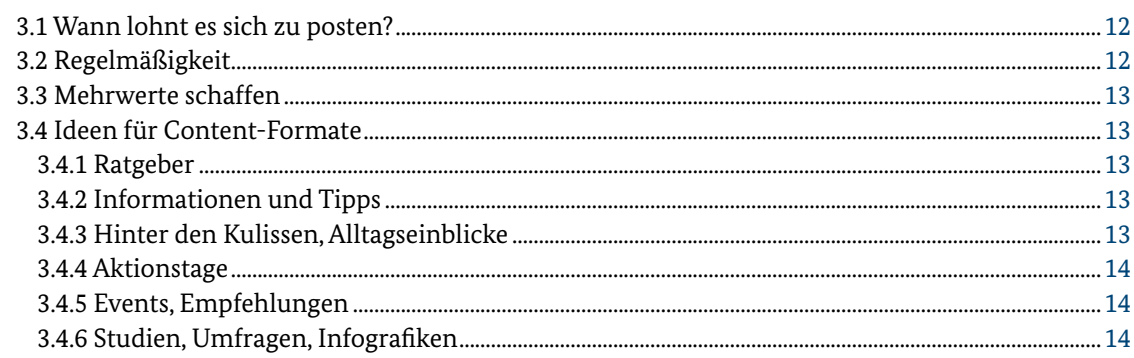

## 4 Art der Ansprache/Tonalität

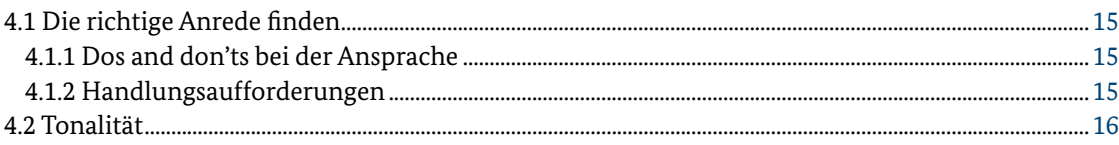

## 5 Tools und Hilfsmittel

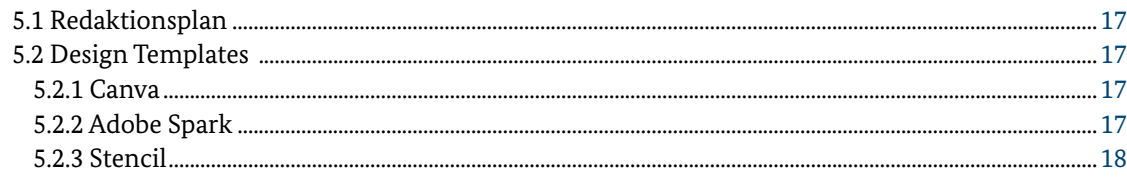

#### Inhalt

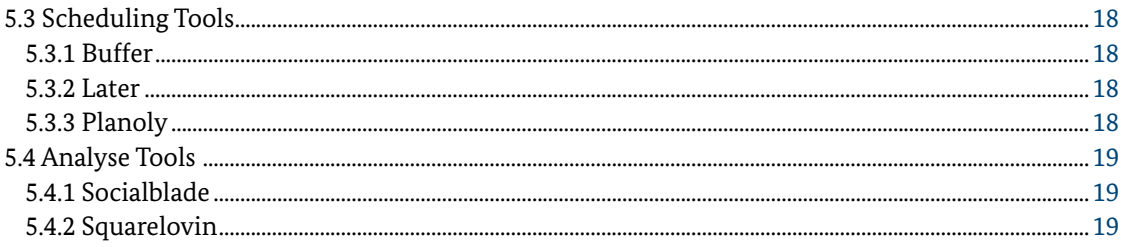

## 6 Ressourcen

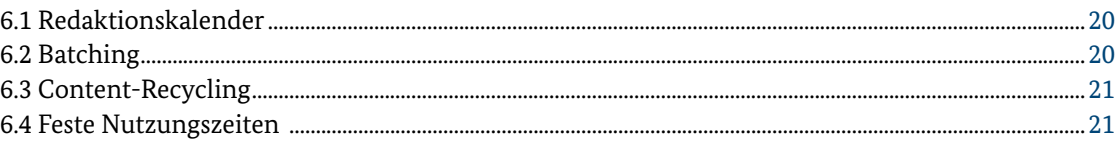

## 7 Bilddatenbanken

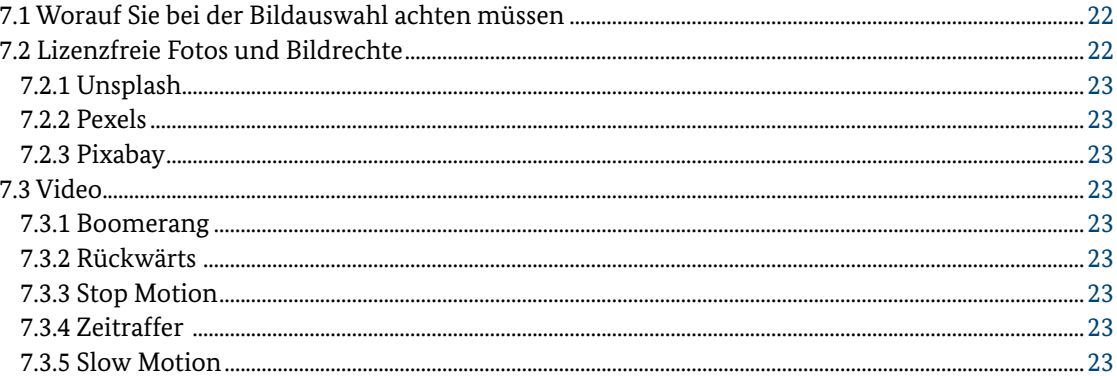

## 8 Anhang

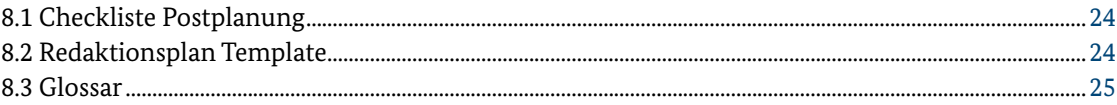

# 9 Literaturverzeichnis

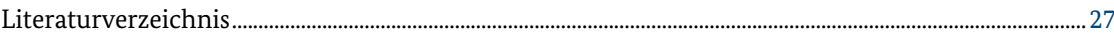

# <span id="page-3-0"></span>1 Was ist Social Media

Social Media, soziale Medien oder soziale Netzwerke – was denn nun? Die sozialen Medien sind heutzutage in aller Ohren, aber nicht jeder weiß etwas damit anzufangen. Der Unterschied von sozialen Medien zu Zeitung, Radio und TV ist, dass die Nutzerinnen und Nutzer auf Veröffentlichungen reagieren können – und selbst veröffentlichen können. Ist die Kommunikation in den klassischen (Print)Medien hauptsächlich eindimensional, so kann in sozialen Nachrichten geantwortet, kommentiert, geteilt und selbst veröffentlicht werden. Die Interaktion innerhalb der sozialen Medien ist der große Erfolgstreiber. Außerdem bieten die digitalen Plattformen verschiedene Möglichkeiten und Kombinationen von Bild, Video, Audio, Text und Live-Übertragungen an.

Das Ziel der sozialen Medien war ursprünglich das Vernetzen der Nutzerinnen und Nutzer – deshalb auch der Begriff soziale Netzwerke. Benutzerinnen und Benutzer können sich nicht nur über Nachrichten von anderen Profilen informieren, sondern auch untereinander austauschen und eigene Beiträge erstellen. Betreiber dieser Plattformen bieten die Nutzung oft kostenfrei an, denn sie sammeln Daten über ihre Nutzerinnen und Nutzer und können diese zu Marketingzwecken verwenden oder an Unternehmen verkaufen.

# 1.1 Wie soziale Netzwerke für Öffentlichkeitsarbeit genutzt werden können

Soziale Medien sind aber nicht nur für Privatpersonen zum Austausch interessant. Unternehmen und Organisationen sowie Vereine und Verbände haben erkannt, dass ein Auftritt in den sozialen Netzwerken dabei helfen kann, ihre Arbeit weiter nach außen zu tragen und mehr Menschen über ihre Themen zu informieren. Wird die Präsenz im sozialen Netzwerk aktiv zum Austausch mit anderen Profilen genutzt, kann sich so schnell eine Community aufbauen.

Die Tatsache, dass Organisationen ihre Zielgruppe auf diesem Weg einfach und schnell erreichen können, hat die Öffentlichkeitsarbeit maßgeblich verändert. Denn im Gegensatz zur klassischen Öffentlichkeitsarbeit sind soziale Netzwerke nicht an große Herausgeberinnen oder Herausgeber gebunden, sondern jedes Unternehmen, jede Organisation und jeder Verein kann sich ein eigenes Profil erstellen und in kürzester Zeit Beiträge veröffentlichen. Zu beachten ist, dass die Öffentlichkeitsarbeit auf sozialen Netzwerken eine angepasste Sprache benötigt. Benutzerinnen und Benutzer der sozialen Plattformen legen Wert auf Authentizität, Transparenz und eine oft etwas informellere Ansprache.

<span id="page-4-0"></span>Mittlerweile nutzt fast die Hälfte der Gesamtbevölkerung Deutschlands soziale Netzwerke. Eine Auswertung des Statistischen Bundesamtes hat festgestellt, dass 73 Prozent der zwischen 25 und 44-Jährigen in Social Media aktiv sind. Bei den 45- bis 64-Jährigen sind es 43 Prozent, in der Gruppe von Personen über 64 allerdings nur noch 18 Prozent (Statistisches Bundesamt, 2020). Jede Nutzerin und jeder Nutzer besitzt sogar durchschnittlich 5,9 Accounts (Hootsuite, 2020). Es lässt sich heutzutage also fast jede Zielgruppe in den sozialen Netzwerken finden.

# 1.2 Vorteile eines Social-Media-Auftritts

Für Unternehmen und Organisationen ist neben der Kundenbindung auch die Neukundengewinnung bzw. die Ansprache neuer Zielgruppen ein großer Vorteil des Social-Media-Auftritts. Social-Media-Plattformen sind aber nicht nur für Unternehmen zum Kundengewinn, sondern auch für Sie als Lokale Allianz zum Aufbau eines eigenen Netzwerks sehr hilfreich. Viele öffentliche Einrichtungen nutzen ihr soziales Profil zum Ausbau ihres Netzwerks. Vereine, Initiativen und Bildungseinrichtungen können so auf einfache Art und Weise neue Kontakte knüpfen und über ihr Angebot informieren. Sehen Sie Ihr soziales Profil als eine Art des digitalen Netzwerkens: Tauschen Sie sich mit anderen Expertinnen und Experten im Themenfeld aus, informieren Sie über Ihre Arbeit und lassen Sie sich von Beiträgen anderer Profile inspirieren. Durch den aktiven Austausch auf der Plattform ergeben sich neue Kontakte, die möglicherweise auch Partnerinnen und Partner in Ihrem Netzwerk werden wollen.

So nutzen auch die meisten Privatpersonen soziale Netzwerke. Sie erstellen eigene Beiträge auf ihrem Profil und teilen Eindrücke aus ihrem Leben, sie informieren sich, tauschen sich mit Gleichgesinnten aus und lassen sich von anderen Beiträgen inspirieren. Wenn Sie zum Beispiel eine neue Veranstaltung planen, ist dies definitiv einen Beitrag wert. Denn nicht nur ein Beitrag über die veröffentlichte Veranstaltung, sondern auch ein Blick hinter die Kulissen ist interessant für die

Zielgruppe. Die authentische Art zu berichten, schafft Nähe zur Community. Nehmen Sie Ihre Followerinnen und Follower in Ihren Arbeitsalltag mit. Wer arbeitet eigentlich an der Planung von Veranstaltungen mit? Was passiert im Vorfeld bei der Vorbereitung? So wecken Sie Neugierde und ziehen vielleicht auch potenzielle Interessierte für die Veranstaltung an.

# 1.3 Worauf muss ich achten?

Die hohe Interaktionsrate in den sozialen Medien hat Vor- und Nachteile. Schnell können negative Nachrichten oder gar Fake News eine ungeahnte Reichweite erlangen. Verbreitet sich ein Beitrag in Windeseile an mehrere Millionen Menschen, spricht man von einem viralen Beitrag. Dies kann sehr positiv sein und Ihre Community in kürzester Zeit verdoppeln oder verdreifachen und viele Menschen für Ihr Thema sensibilisieren. Aber es gibt auch negative Beispiele von viralen Beiträgen: Vielleicht haben Sie vom Pinky Handschuh aus der VOX Sendung "Die Höhle der Löwen" gehört? Dabei erhielten zwei junge Unternehmer eine Finanzierung von 30.000 Euro für einen pinken Einmalhandschuh, mit dem Menstruierende ihre Tampons entsorgen können. Der Handschuh sorgte in den sozialen Netzwerken für Empörung und innerhalb kürzester Zeit sind auch Unternehmen wie IKEA oder Fisherman's Friend auf den Zug aufgesprungen, und haben unter dem Hashtag #pinkygate Beiträge zum Thema veröffentlicht.

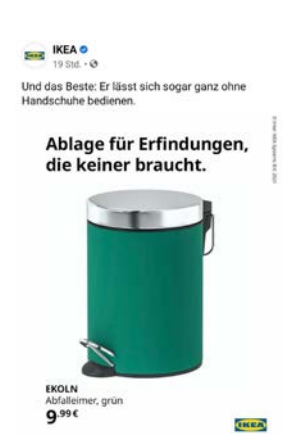

"Für eine diskrete und hygienis<br>Jeerer Fisherman's Friend Pack #PinkyGate #DieHöhleDerLö

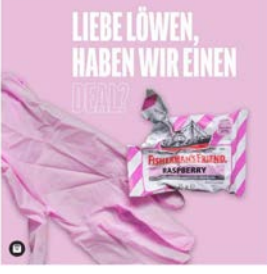

<span id="page-5-0"></span>Geht ein Beitrag nach hinten los und löst eine Flut an negativem Feedback aus, ist dies ein sogenannter Shitstorm. Shitstorms richten sich meist eher gegen große Marken und treten bei unethischem Verhalten, Problemen im Kerngeschäft oder bei Fehlern in der Kommunikation auf. Obwohl große Marken wie H&M oder Nestlé schon den einen oder anderen Shitstorm erlebt haben, sind diese großen Wellen negativer Kritik eher die Seltenheit auf Social Media. Tatsächlich kann die negative Reaktion der Community sogar eine gute Möglichkeit sein, um mit den Followern in den Dialog zu treten und etwas an der Kommunikation zu verändern. Versetzen Sie sich in Ihre Zielgruppe und bedenken Sie, welche Informationen zum jeweiligen Kanal passen und mit welcher (Bild-) Sprache Sie Ihre Nachricht am besten kommunizieren – dann sind Sie mit Ihren Beiträgen auf der sicheren Seite.

# 1.4 Erste Schritte

Verschaffen Sie sich hier einen kurzen Überblick über alle notwendigen Schritte, um ein Profil in einem sozialen Netzwerk zu erstellen.

#### 1. Zielgruppe definieren

Wen wollen Sie in den sozialen Netzwerken erreichen? Wie sieht die ideale Nutzerin oder der ideale Nutzer aus? Je genauer Sie das wissen, desto leichter wird nachher die Auswahl des Kanals und der Inhalte. Versuchen Sie herauszufinden, was Ihre Zielgruppe interessiert, welche Themen für sie relevant sind und wie Sie diese am besten präsentieren können. Beiträge sollen einen Mehrwert schaffen, dazu müssen Sie aber Ihre Zielgruppe genau kennen.

#### 2. Kanal auswählen

Für den Einstieg und bei begrenzten Kapazitäten ist es besser, sich auf wenige Kanäle zu beschränken. Denn jede Plattform hat ihre eigenen Regeln und Verhaltensweisen. Am besten, Sie sehen sich um, in welchen Netzwerken sich Ihre Zielgruppe bewegt und beginnen dort, Ihren Auftritt aufzubauen. Wenn Sie sich unsicher sind, wo sich Ihre Zielgruppe aufhält, beginnen Sie auf der aktuell meistgenutzten Plattform: Facebook.

#### 3. Verantwortlichkeiten klären

Besprechen Sie sich in Ihrem Netzwerk, wer die Verantwortung für den Kanal übernimmt. Klären Sie vorab, unter welchem Namen Sie im sozialen Netzwerk aktiv werden wollen, wer die Erstellung und Freigabe der Beiträge und die Community-Pflege übernimmt.

#### 4. Profil einrichten

Nicht nur im echten Leben, sondern auch in den sozialen Netzwerken gilt: Der erste Eindruck zählt. Ihr Profil ist das Aushängeschild im sozialen Netzwerk. Neben dem Namen und ansprechenden Fotos sind auch die Kontaktmöglichkeiten und zum Beispiel die Verlinkung zu einer Webseite wichtig. Innerhalb kürzester Zeit haben Nutzerinnen und Nutzer entschieden, ob Sie sich mit Ihrem Profil vernetzen wollen oder lieber weiterscrollen.

#### 5. Hilfsmittel auswählen

Verschiedene Hilfsmittel können dabei helfen, den Einstieg in den sozialen Netzwerken zu erleichtern. Ein Redaktionsplan schafft Struktur und Ordnung, die richtigen Tools wählen die beste Zeit für die Veröffentlichung aus und posten sie vollautomatisiert. Wider Erwarten ist es also gar nicht nötig, den ganzen Tag selbst im Netzwerk aktiv zu sein.

# <span id="page-6-0"></span>2 Übersicht Kanäle

Neben den aktuell bekanntesten Plattformen Facebook und Instagram gibt es noch eine große Anzahl weiterer Plattformen. Welche für Sie die richtige ist, hängt von Ihren Zielen, der persönlichen Nutzung und auch der Zielgruppe ab.

Wenn Sie auf mehreren Plattformen aktiv sein wollen, achten Sie darauf, einen Wiedererkennungswert zu schaffen und auf den verschiedenen Plattformen ein einheitliches Aussehen zu kreieren. Nutzen Sie dafür zum Beispiel dasselbe Profilbild oder dieselbe Titelgrafik – so erkennen Nutzerinnen und Nutzer, die auf unterschiedlichen Plattformen unterwegs sind, dass es sich um Ihr Profil handelt.

In der folgenden Auflistung wollen wir Ihnen einen kurzen Überblick über die derzeit beliebtesten und meistgenutzten Plattformen geben:

#### **Facebook**

- Personalisierte Startseite (genannt "Newsfeed" oder auch kurz "Feed") anhand der Interessen der Nutzerin oder des Nutzers
- Fotos und Videos mit Text
- Wird sehr stark für Veranstaltungen und Gruppen genutzt
- Live-Übertragungen

#### **Instagram**

- Personalisierter Feed
- Ästhetische Bilder
- Immer mehr Live-Übertragungen und Videos im eigenen Video Bereich "IG TV"
- Beiträge durch Hashtags gekennzeichnet und wiederauffindbar

#### **Youtube**

- Personalisierter Feed
- Videos, Reportagen, Filme
- Suchmaschine für Videos

#### **TikTok**

- Personalisierter Feed
- Sehr kurze Videos
- Unterhaltsame Inhalte
- Jüngere Zielgruppe

#### **Pinterest**

- Personalisierter Feed
- Suchmaschinenfunktion
- Inspiration, Blogbeiträge, DIYs

#### **Twitter**

- Personalisierter Feed
- Kurze und prägnante Texte
- Informativer Charakter, sehr ähnlich zu News

#### **LinkedIn**

- Personalisierter Feed
- Geschäftliche Beziehungen
- Weltweite Nutzung

#### **Xing**

- Geschäftliche Beziehungen
- Deutschsprachiger Raum

Diese Liste reicht nicht aus, denn täglich kommen neue Plattformen hinzu und auch die bestehenden Netzwerke verändern sich und bieten neue Funktionalitäten.

# <span id="page-7-0"></span>2.1 Vorstellung

Bei der genaueren Vorstellung konzentrieren wir uns auf die aktuell größten Plattformen in Sachen Nutzerzahlen und Nutzungshäufigkeit in Deutschland: Facebook und Instagram. WhatsApp führt diese Liste zwar an, wird aber hauptsächlich zur privaten Kommunikation verwendet (Janina Jechorek @hubspotdach, 2021). Organisationen und Ver eine erstellen sich zunehmend Profile auf Facebook und Instagram.

## 2.1.1 Vorstellung Facebook

Wir beginnen mit einer der größten Plattform mit insgesamt rund 349 Millionen Nutzerinnen und Nutzern europaweit (Philipp Roth, 2021). Als Organisation können Sie eine Facebook-Seite erstellen. Der größte Unterschied zwischen einer Seite und einem privaten Profil besteht darin, dass eine Seite Fans oder Abonnenten statt Freunden hat. Bei Unternehmens-Seiten bietet Facebook verschiedene Kategorien wie zum Beispiel Lokaler Verein, Wissenschaft oder Person des öffentlichen Lebens zur Auswahl. Je nach Kategorie unterscheiden sich die Funktionen auf der Seite minimal. Immer gleich ist aber die Like- und Abonnierfunktion. Drückt jemand "Gefällt mir" auf Ihrer Seite, so tauchen Ihre Beiträge möglicherweise auf deren Startseite auf. Will jemand sicherstellen, jeden Ihrer Beiträge zu sehen, abonniert er Ihre Seite.

Wenn Sie gerade erst mit Ihrer Facebook-Seite starten, kann es hilfreich sein, sich Meilensteine zu setzen. Bis wann wollen Sie 100 Fans bzw. Abonnentinnen und Abonnenten erreicht haben? Wie treten Sie mit Ihren Fans in Kontakt? Je mehr Fans und Abonnenten Sie haben, desto mehr Menschen erreichen Sie auch außerhalb Ihrer Community.

Bis 2018 wurden die Beiträge von Freunden und abonnierten Seiten auf der Startseite von Facebook in chronologischer Reihenfolge angezeigt. Dann wurde der Newsfeed, also die Startseite, geändert und Inhalte anhand eines Algorithmus angezeigt. Der Algorithmus bestimmt, was jede Nutzerin und jeder Nutzer zu sehen bekommt und hat damit sehr große Auswirkung darauf, wen Sie mit Ihren Beiträgen erreichen. Alle Faktoren, die

den Algorithmus beeinflussen, sind nicht bekannt. Klar ist aber, dass er Interaktionen wie Kommentieren oder Teilen gegenüber "Gefällt-mir"-Angaben bevorzugt.

## 2.1.2 Vorstellung Instagram

Instagram ist die Tochterfirma von Facebook und mittlerweile lassen sich die beiden Plattformen schnell und einfach verbinden. Haben Sie eine Facebook-Seite eingerichtet, können Sie auch mit wenigen Klicks Ihr Instagram Businessprofil erstellen. Instagram ist eine der am schnellsten wachsenden Plattformen unserer Zeit und verzeichnet bereits über 21 Millionen Nutzerinnen und Nutzer in Deutschland [\(futurebiz.de](http://futurebiz.de), 2020).

Im Gegensatz zu Facebook lebt Instagram komplett von visuellen Beiträgen. Fotos und Videos machen einen Großteil der Plattform aus, auch wenn die Beiträge mittlerweile bis zu 2.200 Zeichen zulassen. Wichtig zu wissen ist allerdings, dass im Feed nur die ersten drei Zeilen des Textes angezeigt werden. Wenn Sie also lieber über Bilder und Videos kommunizieren, sind Sie hier richtig. Ein Nachteil ist, dass Instagram bei einer Abonnentenzahl von unter 10.000 nur einen einzigen klickbaren Link zur Verfügung stellt, und zwar den in Ihrer Bio, der sogenannten Profilbeschreibung. Dieser Link ist für alle sichtbar, die Ihr Profil bei Instagram aufrufen.

Neben den Bildern spielen Hashtags eine wichtige Rolle bei Instagram. Am besten recherchieren Sie vorab, welche Hashtags für Ihre Zielgruppe relevant sind und erstellen sich eine Liste, die Sie immer parat haben, wenn Sie neue Beiträge erstellen. Welche Hashtags für Sie ziehlführend sind, können Sie bei Instagram recherchieren, indem Sie verschiedene relevante Begriffe eingeben. Dann sehen Sie Beiträge anderer, die diesen Hashtag verwenden, und können entscheiden, was für Ihre Beiträge passend ist. Über Hashtags werden Sie in der Instagram-Suche einfacher gefunden und Instagram kann Ihre Beiträge bestimmten Themen zuordnen. Neben den abonnierten Profilen, die auf der Startseite in der App angezeigt werden, gibt es aber auch eine Explore-Seite, die passend zu den Interessen verschiedene Beiträge anzeigt.

<span id="page-8-0"></span>Zu Beginn wurde bei Instagram sehr auf hohe Follower- und Like-Zahlen geachtet. Mittlerweile ist aber bekannt, dass nicht die Menge an "Gefällt mir"-Angaben der ausschlaggebende Wert ist, sondern wie interaktiv Sie mit Ihrer Community umgehen – die wichtigste Kennzahl ist hier die Interaktionsrate. Denn genau wie Facebook wird auch Instagram vom Algorithmus gesteuert und hat keinen chronologischen Newsfeed. Je regelmäßiger Sie posten und je aktiver Sie im Austausch mit Ihren Followern sind, desto stärker werden auch die Abonnentenzahlen steigen.

Indem Sie selbst die Plattform aktiv nutzen, also mit anderen Benutzerinnen und Benutzern in Kontakt treten, machen Sie auf Ihr Profil aufmerksam. Wie Sie in Interaktion treten? Drücken Sie "Gefällt mir" und kommentieren Sie Beiträge, die Ihnen gefallen. Finden Sie Profile, die Sie interessieren und folgen Sie ihnen. So bauen Sie sich eine Basis auf, um mit anderen Menschen auf Instagram zu interagieren.

# 2.2 Welcher Kanal passt am besten zu mir?

Um den richtigen Kanal für Ihren Social-Media-Auftritt zu wählen, ist vor allem Ihre Zielgruppe ausschlaggebend. Auf welchen Kanälen hält sich der Großteil Ihrer Zielgruppe auf? Wenn Sie diese Frage nicht sofort beantworten können, helfen vielleicht folgende Fragen:

- Was bieten Sie an?
- Wer ist an Ihrem Angebot interessiert?
- Was ist Ihr Ziel?

Neben Fragen zur Zielgruppe spielen aber auch Ressourcen und Kenntnisse eine wichtige Rolle. Auf welcher Plattform fühlen Sie sich selbst am wohlsten? Anstatt auf mehreren Plattformen loszulegen, beginnen Sie lieber damit, einen Kanal vollständig zu bespielen. Wenn Ihnen die Entscheidung schwerfällt, helfen Ihnen vielleicht ein paar Daten und Fakten über die Nutzerinnen und Nutzer der jeweiligen Plattformen:

#### **Facebook**

- 32 Millionen Deutsche nutzen Facebook. 23 Millionen davon nutzen Facebook sogar täglich (Roth, 2019).
- Die Altersgruppe 25 bis 34 Jahre ist in Deutschland am stärksten auf Facebook vertreten (Mohsin, 2020).
- Die Generation Z (zwischen 1997 und 2012 geboren) verlässt Facebook zunehmend und zieht andere Plattformen wie TikTok vor.
- Auf Facebook sind so gut wie alle Zielgruppen aktiv und es gibt keine dominanten Branchen.

#### **Instagram**

- 21 Millionen Nutzerinnen und Nutzer in Deutschland [\(futurebiz.de](http://futurebiz.de), 2020)
- Mehr als ein Drittel davon zwischen 14 und 29 Jahren (Janina Jechorek @hubspotdach, 2021)
- Visuelle Darstellung von Informationen und Produkten

#### **Twitter**

- Twitter zählt mittlerweile zu den Urgesteinen der Netzwerke und hat insgesamt 2,8 Millionen wöchentlich und 1,4 Millionen täglich aktive Twitter-Nutzerinnen und Twitter-Nutzer in Deutschland (ARD ZDF Forschungskommission, 2020).
- Twitter hat sich eher als Kommunikationskanal für Unternehmen und Nachrichten etabliert.
- Die Beiträge auf Twitter sind sogenannte "Tweets". Twitter hat die Länge der Tweets auf 280 Zeichen limitiert, deshalb sind hier kurze, prägnante Nachrichten gefragt.

#### **Pinterest**

- 15 Millionen deutsche Nutzerinnen und Nutzer (Firsching, 2021)
- Jede 4. Nutzerin und jeder 4. Nutzer ist zwischen 18 und 29 Jahren alt (Firsching, 2021).
- Das "Google" der Bilder

#### **Youtube**

- YouTube ist mit rund 6 Millionen Nutzerinnen und Nutzern in Deutschland die größte Plattform, allerdings nutzen nur rund 15% der Anwenderinnen und Anwender die Plattform täglich (Cooper, 2019).
- Laut Alexa-Ranking ist YouTube die am zweithäufigsten besuchte Seite der Welt (Cooper, 2019).
- Die Mehrheit der Benutzerinnen und Benutzer ist zwischen 25 und 44 Jahre alt (Cooper, 2019).

# <span id="page-9-0"></span>2.3 Wie definiere ich meine Zielgruppe?

Wenn Sie sich im Moment noch fragen, wer überhaupt in Ihre Zielgruppe fallen könnte, versuchen Sie an alle Menschen zu denken, mit denen Sie bei Ihrer Arbeit als Lokale Allianz zu tun haben. Das könnten zum Beispiel folgende sein:

- Angehörige von Menschen mit Demenz
- Menschen mit Demenz
- Multiplikatorinnen und Multiplikatoren
- Akteurinnen und Akteure
- Bürgerinnen und Bürger im lokalen Umfeld
- Presse

Neben Personen, die sich bereits für Ihre Arbeit interessieren, wollen Sie natürlich selbst größtmögliche Vorteile aus Ihrem Social-Media-Auftritt ziehen und neue Netzwerk- und Kooperationspartnerinnen und -partner anziehen, um Ihre Arbeit bekannter zu machen und neue Personen in Ihrer Zielgruppe zu erschließen. Über Social Media ist es Ihnen möglich, über Ihre bekannten Kontakte hinaus größere Reichweite zu erhalten und mehr Menschen auf Ihre Arbeit aufmerksam zu machen.

Um herauszufinden, auf welcher Plattform sich Ihre Zielgruppe bewegt, ist es wichtig, dass Sie sie besser kennenlernen. Je genauer Sie Ihre Zielgruppe skizzieren, umso leichter wird es Ihnen fallen herauszufinden, auf welchem sozialen Netzwerk Sie sie finden. Ist Ihre Zielgruppe aktiv und veröffentlicht selbst Beiträge? Oder liest sie eher nur im Stillen mit? Wann sind sie online? Haben sie viele Freunde oder Follower? Welchen anderen Seiten oder Profilen könnten sie folgen? Wofür interessieren sie sich? Wenn Sie sich auf Ihre Zielgruppe einlassen, fällt es Ihnen leichter, interessante Inhalte in der richtigen Sprache auf der richtigen Plattform zu erstellen.

# <span id="page-10-0"></span>Übersicht Formate 3

Bevor Sie sich über den Inhalt Gedanken machen oder recherchieren, wann Sie Ihren Beitrag am besten veröffentlichen, definieren Sie ein kurzes Ziel für Ihren Post. Diese drei Fragen können dabei helfen:

- An wen richtet sich Ihr Beitrag? Womöglich erstellen Sie Beiträge, um mehr Menschen für das Thema Demenz zu sensibilisieren, wollen aber auch neue Netzwerkpartnerinnen und -partner anziehen. Definieren Sie bei der Beitragserstellung klar, welche Personen in Ihren Zielgruppen Sie ansprechen wollen.
- Was wollen Sie mit Ihrem Beitrag erreichen? Das könnte zum Beispiel ein Umdenken im Umgang mit Menschen mit Demenz sein oder neue Anmeldungen zu einer Weiterbildung für Angehörige. Denken Sie an eine Handlungsaufforderung für Personen, die diesen Beitrag sehen.
- Warum möchten Sie die Nachricht Ihres Beitrags vermitteln? Hinter dem Veröffentlichen Ihres Beitrags gibt es eine Motivation, formulieren Sie diese klar, so dass diese Nachricht ankommt.

# 3.1 Wann lohnt es sich zu posten?

Oft denkt man, es werden wichtige Informationen oder News benötigt, um einen Beitrag zu veröffentlichen. Aber versetzen Sie sich in Ihre Zielgruppe: Social Media dient nicht nur zum Informationsaustausch, sondern auch zur Inspi-

ration und zum Zeitvertreib. Oft geschieht im Alltag weitaus mehr Interessantes für Ihre Followerinnen und Follower, als Sie sich zu Beginn vorstellen können. Durch den Austausch und die Kommunikation mit bestehenden Followerinnen und Followern werden Sie ein gutes Gespür dafür entwickeln und selbst neue Ideen haben, worüber es sich zu berichten lohnt. Bis dahin können Sie sich von unserer Liste inspirieren lassen und Ideen für Ihre Inhalte sammeln.

# 3.2 Regelmäßigkeit

Oft kommt die Frage auf, wie viele Beiträge pro Woche man veröffentlichen muss. Früher galt die Regel: so oft wie möglich. Heutzutage wird Qualität statt Quantität in den sozialen Netzwerken groß geschrieben. Facebook zum Beispiel priorisiert neue Inhalte. Wird nun aber täglich ein neuer Beitrag veröffentlicht, verändert die Plattform die Reichweite der neueren Beiträge, um die Nutzerinnen und Nutzer nicht mit vielen Beiträgen von einer Seite zu überfluten. Weitaus wichtiger als die Menge an Beiträgen ist die Regelmäßigkeit.

Das regelmäßige Veröffentlichen von Beiträgen ist der Schlüssel zum Erfolg im Social-Media-Marketing. Legen Sie sich zu Beginn auf einen Rhythmus fest, den Sie einhalten. Besser ist es, nur zwei Beiträge wöchentlich zu veröffentlichen und dies über einen langen Zeitraum so zu halten, als kurzfristig mehrere Beiträge in einer Woche zu posten. Durch die Regelmäßigkeit gewinnt Ihre Community Vertrauen zu Ihnen. Wenn Sie über einen langen Zeitraum regelmäßig Beiträge in Ihrem

<span id="page-11-0"></span>Bereich veröffentlichen, werden Sie langfristig als Expertin oder Experte in Ihrem Feld wahrgenommen.

Um die Regelmäßigkeit wirklich einzuhalten, ist es hilfreich, schon im Vorfeld passende Inhalte für die Zielgruppe zu recherchieren. Die Inhalte können Sie dann in einem Redaktionsplan über einen längeren Zeitraum im Voraus planen. So gelangen Sie nie in die Bredouille, kurzfristig etwas zu veröffentlichen müssen und keine passenden Themen parat zu haben. Der Redaktionsplan hilft außerdem dabei, schon frühzeitig feste Termine und Veranstaltungen in die Social-Media-Planung mit aufzunehmen – so haben Sie immer fest im Blick, wann welche Beiträge veröffentlicht werden müssen. Mehr zum Redaktionsplan finden Sie im Abschnitt "Tools und Hilfsmittel". Merken Sie sich: Wichtig ist nicht, wie oft Sie veröffentlichen, sondern wie regelmäßig Sie veröffentlichen.

# 3.3 Mehrwerte schaffen

Obwohl die sozialen Netzwerke heute stark zu werblichen Zwecken genutzt werden, ist es wichtig, den Nutzerinnen und Nutzern einen Mehrwert zu bieten. Social-Media-Beiträge zählen zum Content-Marketing. Diese Form des Onlinemarketings liegt im Trend, weil sie den Nutzerinnen und Nutzern der Plattform einen Mehrwert bietet, anstatt durch werbliche Inhalte direkt zum Kauf anzuregen. Im Content-Marketing werden informative oder unterhaltende Inhalte veröffentlicht. Durch den Mehrwert, der den Nutzerinnen und Nutzern entsteht, werden langfristig neue Mitglieder der Community gewonnen. Aber auch bestehende Beziehungen im Netzwerk und darüber hinaus können so gepflegt und aufgebaut werden.

# 3.4 Ideen für Content-Formate

Im Content-Marketing spricht man oft von Content-Formaten, also eine Art Serie gewisser Beiträge, die inhaltlich miteinander verknüpft sind. Die Inhalte schaffen einen Mehrwert für die Nutzerinnen und Nutzer, die Serie macht es Ihnen aber auch leichter, regelmäßig zu veröffentlichen.

Einige Formate, die auf verschiedene Themengebiete angepasst werden können, haben sich hier bewährt.

## 3.4.1 Ratgeber

Ratgeber sind beliebte Content-Formate, da sie einen klaren Mehrwert für die Nutzerinnen und Nutzer liefern. Haben Sie Ratschläge für Ihre Zielgruppe? Verpacken Sie sie in leicht verständliche Problemlösungen bzw. Informationen als regelmäßiges Content-Format. In Ihrem Ratgeber finden sich ganz konkrete Hilfestellungen, die für Ihre Zielgruppe relevant sind.

#### **Beispiele:**

- Ratgeber für die demenzsensible Gestaltung von Wohn- und Lebensräumen
- Unternehmen und Behörden als Partner für Menschen mit Demenz
- Ratgeber für mehr gesellschaftliches Engagement zum Thema Demenz

## 3.4.2 Informationen und Tipps

Informationen oder Tipps schaffen einen klaren Mehrwert für Ihre Zielgruppe und sind deshalb ebenfalls ein beliebtes Content-Format. Wo könnte Ihre Zielgruppe Hilfe brauchen? Welche Hinweise können den Alltag Ihrer Community erleichtern?

#### **Beispiele:**

- Hinweise für das Erkennen einer Demenz
- Liste mit Anlaufstellen für Menschen mit Demenz und ihre Angehörigen
- Leistungen der Pflegeversicherung für Menschen mit Demenz
- Übersicht zu Vereinen und Selbsthilfegruppen
- Tipps für Angehörige im Umgang mit Menschen mit Demenz

## 3.4.3 Hinter den Kulissen, Alltagseinblicke

Einblicke in den Arbeitsalltag, sogenannte "behind the scenes" zum Beispiel, um zu zeigen, welche Arbeiten zur Vorbereitung einer Veranstaltung anfallen, können genauso interessant sein wie Beiträge von der Veranstaltung selbst. Gibt es ein neues Teammitglied? Stellen Sie sie oder ihn auf

<span id="page-12-0"></span>Ihrem sozialen Netzwerk vor! Hat Ihr Team einen neuen Flyer erstellt? Zeigen Sie ihn den Followern in einem Beitrag und stellen Sie die Inhalte kurz vor.

#### **Beispiele:**

- Zeigen Sie Ihr Büromaskottchen
- Nehmen Sie Ihre Community auf die Weihnachtsfeier mit

## 3.4.4 Aktionstage

Die Woche der Demenz oder der internationale Tag der Pflege – Aktionstage sind ein großer Trend auf den sozialen Plattformen. Finden Sie heraus, welche Aktionstage für Ihre Zielgruppe interessant sein könnten und informieren Sie sich vorab über die zugehörigen Hashtags. Oft werden diese Hashtags rund um den Aktionstag vermehrt aufgesucht und erhöhen so die Reichweite Ihrer Beiträge.

#### **Beispiele:**

- Welt-Alzheimertag am 21. September
- Findet jährlich seit 1994 statt, um die Öffentlichkeit auf die Situation von Menschen mit Demenz und die ihrer Angehörigen aufmerksam zu machen.
- Woche der Demenz im September
- Internationaler Tag der Pflege am 12. Mai

## 3.4.5 Events, Empfehlungen

Wenn Sie sich selbst über Ihr Expertengebiet informieren, teilen Sie diese Infos. Haben Sie ein spannendes Buch über Demenz gelesen, oder eine spannende Reportage gesehen? Gibt es ein Online-Seminar für Angehörige von Menschen mit Demenz, das Sie empfehlen würden? Beiträge dieser Art sind sehr interessant für Ihre Community – immerhin interessiert sie sich für dasselbe Themengebiet wie Sie. Wann immer Sie Neues entdecken, teilen Sie es in einem Beitrag auf Ihrem sozialen Netzwerk.

#### **Beispiele:**

- Demenz-Partner-Kurs
- Kongress der DAlzG
- Fachtagung der Netzwerkstelle "Lokale Allianzen für Menschen mit Demenz"
- Dement aber noch da! RBB Reportage
- App "Alzheimer & YOU den Alltag aktiv gestalten"

## 3.4.6 Studien, Umfragen, Infografiken

Gibt es spannende Ergebnisse aus Studien oder Umfragen, die Ihre Arbeit betreffen? Berichten Sie Ihrer Zielgruppe darüber. Suchen Sie sich mehrere spannende Fakten aus der Studie und bereiten Sie Beiträge vor, die über die Ergebnisse informieren. Lassen sich die Inhalte auch grafisch aufbereiten, können Sie eine Infografik erstellen und diese als Beitrag veröffentlichen. Obwohl Instagram die soziale Plattform mit dem stärksten visuellen Charakter ist, gewinnen Grafiken auch auf den anderen Plattformen zunehmend an Beliebtheit.

#### **Beispiele:**

- Studie: Zahlen zu Menschen mit Demenz in Deutschland
- Umfrage: Was denken Sie über Demenz?
- Infografik: Ursachen der Demenz, Anzeichen für Demenz

# <span id="page-13-0"></span>4 Art der Ansprache/Tonalität

Soziale Netzwerke werden privat und häufiger von jungem Publikum genutzt. Verallgemeinert könnte man sagen, dass eher eine informelle Ansprache üblich ist. Trotzdem gibt es Unterschiede von Plattform zu Plattform und von Zielgruppe zu Zielgruppe.

# 4.1 Die richtige Anrede finden

Die eine richtige Anrede gibt es nicht, da diese immer von Ihrem Vorhaben abhängt. Wichtig ist, dass Sie sich vorab auf eine Ansprache festlegen und diese konsequent verwenden. Die folgenden Fragen können hilfreich dabei sein, die richtige Anrede für Ihre Zielgruppe zu finden:

- Wie kommunizieren Sie am häufigsten?
- Womit fühlen Sie sich selbst am wohlsten?
- Was passt zur Mehrheit Ihrer Zielgruppe?
- Welche Ansprache ist in dem gewählten Netzwerk sinnvoll?
- Wen wollen Sie langfristig erreichen?

## 4.1.1 Dos and don'ts bei der Ansprache

Die Viralität der sozialen Medien hat Vorteile, aber auch Nachteile. Ein schlecht formulierter Beitrag oder die falsche Ansprache kann schnell mehrfach geteilt werden. Je nachdem in welcher Community Sie sich bewegen, werden Kritikerinnen und Kritiker schnell ihre Meinung im Kommentarfeld

beitragen und andere auf Ihren – womöglich unbewussten – Fehler aufmerksam machen. Bleiben Sie locker, gestehen Sie Ihren Fehler ein und nehmen Sie es mit Humor. Seien Sie ehrlich und authentisch und bleiben Sie mit der Community im Austausch.

Achten Sie bei Ihrer Beitragserstellung darauf,

- dass Sie Ihre Beiträge leicht verständlich formulieren,
- dass Sie genderneutrale Sprache verwenden,
- dass Sie inklusiv und divers sprechen,
- dass Sie in Beiträgen, Kommentaren und Direktnachrichten dieselbe Ansprache verwenden.

## 4.1.2 Handlungsaufforderungen

Höchstwahrscheinlich erstellen Sie Ihre Social-Media-Beiträge nicht alleine nur um des Postens Willen, sondern um Ihre Community dazu zu bringen, etwas zu tun. Klicken, mitmachen oder teilen: Sie brauchen eine Handlungsaufforderung in Ihrem Beitrag. Diese Handlungsaufforderung heißt im Fachjargon Call-To-Action (CTA). Fragen sind beliebte Mittel zur Handlungsaufforderung. Finden Sie hier drei Beispiele:

- Eine Frage am Anfang oder Ende Ihres Beitrags stellen
- "Habt ihr schon von XYZ gehört?" • Mehr Informationen anbieten
- "Wollt ihr noch mehr Beiträge über XYZ?"
- Erfahrung austauschen "Wie ist es euch ergangen, als ihr XYZ"?

# <span id="page-14-0"></span>4.2 Tonalität •

Der Ton macht die Musik. Ganz wie im echten Leben vermittelt auch in den sozialen Medien Ihre Sprache nicht nur Worte, sondern auch die Tonalität und verleiht Ihnen eine bestimmte Identität. Die Mehrheit der Nutzerinnen und Nutzer der Social-Media-Plattformen wollen eine ehrliche, authentische und informative Kommunikation. Ob Sie als lustiges Profil wahrgenommen werden wollen, ist Ihre Entscheidung. Die restlichen Punkte sollten aber als Grundlage Ihrer Social-Media-Kommunikation dienen. Wenn Sie unsicher sind, wie Sie Ihre Tonalität finden, beantworten Sie die folgenden Fragen:

- Wie geben Sie sich? Locker, sachlich oder distanziert?
- Was wollen Sie verkörpern? Wofür möchten Sie stehen?
- Wenn Sie im Berufsleben Kontakt zu anderen haben, wie sprechen Sie? Mit Augenzwinkern und Witz oder lieber sachlich und nüchtern?

# <span id="page-15-0"></span>5 Tools und Hilfsmittel

# 5.1 Redaktionsplan

Der Redaktionsplan ist wahrscheinlich eines der wichtigsten Hilfsmittel zur strategischen Planung Ihrer Beiträge. Nehmen Sie sich zum Start Ihres Social-Media-Auftritts etwas Zeit, um Ideen zu sammeln und diese nach und nach in Ihren Redaktionsplan einzupflegen. Eine Vorlage für Ihren Redaktionsplan finden Sie im Anhang dieses Leitfadens.

# 5.2 Design Templates

In allen sozialen Medien spielen Grafiken und visueller Content eine wichtige Rolle, denn Informationen werden durch Grafiken einfacher und schneller aufgenommen. Zudem schafft eine einheitliche Bildsprache einen Wiedererkennungswert für Ihr Profil. Legen Sie sich auf zwei bis vier Farben fest, nutzen Sie Elemente in einem ähnlichen Stil und finden Sie Ihre individuelle Bildsprache. So erkennen Nutzerinnen und Nutzer auf einen Blick, dass dieser Beitrag von Ihnen stammt.

Die wenigsten Social-Media-Content-Creator sind professionelle Grafikdesignerinnen und -designer. Das ist aber kein Problem. Zum Erstellen schöner Grafiken bedarf es heutzutage weder teurer Bearbeitungsprogramme wie Photoshop noch Vorkenntnisse im Grafikdesign. Mit Tools wie Canva, Adobe Spark oder Stencil können auch Laien in wenigen Klicks schöne Grafiken erstellen. Haben

Sie erstmal ein paar Vorlagen parat, können Sie danach Ihre Bilder und den Text schnell einsetzen und veröffentlichen.

## 5.2.1 Canva

Canva ist ein webbasiertes Grafikdesign-Tool mit einer gratis Version, in der bereits unzählige Vorlagen bereitstehen. Vorkenntnisse sind nicht notwendig, denn Canva ist ein sehr intuitiv bedienbares Tool, mit dem Sie einfach und schnell schöne Grafiken erstellen können. Sie wählen vorab aus, für welche Plattform Sie eine Grafik erstellen und Canva wählt automatisch das richtige Format für Ihren Beitrag. Anschließend bearbeiten Sie in Canva Schriften, Elemente, Fotos und Videos nach Ihren Vorstellungen.

## 5.2.2 Adobe Spark

Adobe Spark ist ähnlich wie Canva ein webbasiertes Grafikdesign-Tool, mit dem Sie ohne Vorkenntnisse Designs erstellen können. Auch bei Adobe Spark gibt es unzählige Vorlagen, die sich einfach individualisieren und anpassen lassen. Sie können Ihre Fotos hochladen und in Vorlagen in verschiedensten Formaten einpflegen. Verschieben Sie Ihren Text, fügen Sie Textfelder ein oder passen Sie die Farben nach Ihren Vorstellungen an. Sie können auch Formen und Symbole einfügen, um wichtige Teile Ihres Beitrags hervorzuheben.

## <span id="page-16-0"></span>5.2.3 Stencil

Mit Stencil haben Sie ein drittes webbasiertes Grafikdesign-Tool, mit dem Sie in wenigen Klicks und ohne Vorkenntnisse schöne Grafiken erstellen können. Bei Stencil können Sie bis zu zehn Grafiken pro Monat kostenlos bearbeiten und herunterladen. Sie können auch hier Ihre Standardfarben speichern, eigene Fotos hochladen und Schriften vorab definieren. Stencil bietet ebenfalls eine große Datenbank an Vorlagen für verschiedene Content-Formate und soziale Plattformen.

# 5.3 Scheduling Tools

Neben dem Redaktionsplan sind sogenannte Scheduling Tools sehr hilfreich, um Ihre Regelmäßigkeit auf Social Media zu garantieren. Es herrscht die Annahme, dass die Beiträge tatsächlich einzeln veröffentlicht werden müssen. Wenn Sie Ihr Instagram- oder Facebookprofil als Businessprofil erstellt haben, können Sie externe Tools anbinden, welche die Beiträge automatisch für Sie veröffentlichen. Der Ablauf ist in den meisten Tools recht ähnlich: Sie laden Ihre Grafik hoch, wählen Tag und Uhrzeit und fügen den Text ein. Den Rest erledigt das Tool für Sie. Je nachdem, welche Plattform Sie nutzen und welche Art von Beiträgen Sie veröffentlichen, eignet sich eine Plattform besser als die andere.

## 5.3.1 Buffer

Buffer ist ein Scheduling Tool und veröffentlicht Beiträge auf Facebook, Instagram, Pinterest, Twitter und LinkedIn automatisch. Mit einem gratis Account können Sie bereits drei Social-Media-Profile verbinden und zehn Beiträge pro Monat pro Plattform veröffentlichen. Lediglich Videos oder Galeriebeiträge können hier noch nicht vollautomatisch veröffentlicht werden. Neben der Funktion zur Veröffentlichung von Beiträgen bietet Buffer in den Bezahlversionen auch Analytics und die Möglichkeit, Nachrichten und Kommentare zu beantworten.

#### **→** *[www.buffer.com](http://www.buffer.com)*

## 5.3.2 Later

Ähnlich wie Buffer ist auch Later ein Scheduling Tool, das Beiträge auf Facebook, Instagram, Pinterest und LinkedIn veröffentlicht. In der gratis Version können Sie bereits 30 Beiträge pro Monat pro Profil veröffentlichen.

#### **→** *[www.later.com](http://www.later.com)*

## 5.3.3 Planoly

Planoly ist eine Alternative für das Scheduling von Instagram- und Pinterestbeiträgen, welche insbesondere für die visuelle Planung hilfreich ist. In Planoly sehen Sie eine Vorschau Ihres Feeds mit den hochgeladenen Beiträgen. Vielleicht wollen Sie nicht nur im einzelnen Beitrag eine Geschichte erzählen, sondern die Beiträge auf Ihrem Profil sollen im Zusammenhang gesehen werden? Bei dieser Planung kann Planoly helfen. Planoly veröffentlicht in der kostenlosen Version 30 Beiträge pro Monat.

**→** *[www.planoly.com](http://www.planoly.com)*

# <span id="page-17-0"></span>5.4 Analyse Tools

Nun haben Sie Ressourcen investiert, um sich Gedanken zu Ihrem Social-Media-Auftritt zu machen. Sie haben ein Profil erstellt, einen Redaktionsplan befüllt und Beiträge veröffentlicht. Alle Plattformen bieten für Businessprofile auch erweiterte Informationen zum Erfolg der Beiträge an, die sogenannten Analytics. Wie viele Nutzerinnen und Nutzer haben Sie mit Ihren Beiträgen erreicht? Wie oft wurde Ihr Beitrag geteilt oder gespeichert? Wie viele neue Abonnenten haben Sie diesen Monat gewonnen? Auch für diese Fragen gibt es Tools und Hilfsmittel, mit denen Sie in wenigen Klicks einen kurzen Überblick zum Erfolg Ihrer sozialen Profile erhalten.

Die Analyse kann Ihnen dabei helfen, Ihre zukünftigen Inhalte weiter zu verbessern und so eine noch höhere Reichweite zu generieren. Vielleicht stellen Sie fest, dass ein Content-Format besonders gut ankommt? Dass ein anderer Beitrag nur sehr wenig Interaktion erhalten hat, und das Thema eventuell doch nicht weiterverfolgt werden sollte? Die folgenden Tools können bei der Analyse helfen.

## 5.4.1 Socialblade

Auf Socialblade können Sie nicht nur Ihr eigenes, sondern auch das Profil von anderen suchen und öffentliche Kennzahlen dazu abrufen. So sehen Sie zum Beispiel eine Übersicht über die veröffentlichten Beiträge und das Wachstum der Abonnenten.

#### **→** *[www.socialblade.com](http://www.socialblade.com)*

### 5.4.2 Squarelovin

Squarelovin ist ein Analysetool insbesondere für Instagram und schickt auch bei einem kostenfreien Account wöchentlich einen automatisierten Report, der Ihnen einen guten Überblick über die wichtigsten Kennzahlen gibt. Wie hat sich die Abonnentenzahl in der letzten Woche verändert? Wie hoch ist die Interaktionsrate der veröffentlichten Beiträge? Sollten Sie tiefer in die Analyse eintauchen wollen, steht Ihnen auch ein Premium-Account mit tiefergehenden Infos zur Verfügung.

**→** *[www.squarelovin.com](http://www.squarelovin.com)*

# <span id="page-18-0"></span>Ressourcen

"Jetzt auch noch um einen Social-Media-Kanal kümmern?" Wenn Sie denken, dass Ihnen dafür die Zeit fehlt, sind Sie nicht allein. Viele Organisationen haben bereits mehr als genug zu tun, also fehlt die Zeit, Fotos zu machen, Beiträge vorzubereiten und die Community zu unterhalten. Social Media ist heutzutage aber ein wichtiger Bestandteil erfolgreicher Öffentlichkeitsarbeit und mit ein bisschen Vorbereitung und Planung können Sie Ihr Zeitmanagement optimieren und mit wenig Aufwand schon viel erreichen.

Damit Sie oder Ihr Team sich nicht übernehmen, starten Sie lieber klein. Das Motto lautet hier: Weniger ist mehr. Konzentrieren Sie sich auf die Social-Media-Plattform, auf der Sie sich selbst am wohlsten fühlen und wo sich Ihre Zielgruppe aufhält. Gleichzeitig gilt "weniger ist mehr" auch für Ihre Content-Erstellung. Verfassen Sie lieber weniger Beiträge mit qualitativ hochwertigem Inhalt, der einen echten Mehrwert liefert, als viele Beiträge, ohne eine wirkliche Nachricht zu vermitteln.

Neben der Kanalauswahl gibt es auch andere hilfreiche Tools und Tipps, die Ihnen dabei helfen, sich effizient und zeitsparend um Ihren Social-Media-Auftritt zu kümmern.

# 6.1 Redaktionskalender

Einer der wichtigsten Faktoren in Sachen Zeitmanagement ist die Planung. Mit einem Redaktionskalender können Sie Ihre Content-Planung strukturiert und lange im Voraus angehen. So sparen Sie wertvolle Zeit und haben einen guten Überblick darüber, welche Inhalte wann veröffentlicht werden sollen und wie Sie Ihre Beiträge abwechselnd und informativ gestalten. Wenn alle Beiträge vorbereitet sind, planen Sie sie direkt in Ihrem bevorzugten Scheduling Tool ein.

# 6.2 Batching

Neben einer guten Content-Planung spart außerdem das Batching wertvolle Zeit. Auf Deutsch bedeutet das nichts anderes als Stapelverarbeitung und meint damit, dass Sie sich für einen Zeitraum komplett auf eine Sache konzentrieren. Halten Sie sich zu Beginn des Monats am besten zwei bis drei Stunden frei, um Ihre komplette Social-Media-Planung für den Monat festzulegen. Damit arbeiten Sie viel zeitsparender, als wenn Sie sich zwischen Terminen und anderen Aufgaben auch noch um einen Social-Media-Beitrag kümmern müssen.

# <span id="page-19-0"></span>6.3 Content-Recycling

Haben Sie bereits Material für Ihren Redaktionskalender gesammelt? Im Content-Marketing spricht man oft vom Content-Recycling. Dabei verwenden Sie bereits bestehende Inhalte wie zum Beispiel Blogbeiträge, Medienberichte, Fachartikel und Fallstudien und adaptieren diese zu Social-Media-Beiträgen. Oft sind Blogbeiträge deutlich länger, und sie können zu mehreren Social-Media-Beiträgen verarbeitet werden. Durch das Recycling müssen Sie nicht alle Inhalte neu erstellen und sparen somit viel Zeit.

# 6.4 Feste Nutzungszeiten

Die meisten deutschen Social-Media-Nutzerinnen und -Nutzer verbringen durchschnittlich eine Stunde und 20 Minuten pro Tag in den Netzwerken (Hootsuite, 2020). Für eine berufliche Nutzung ist das womöglich zu viel. Idealerweise legen Sie Zeiten fest, in denen Sie die Posteingänge und Kommentare auf Ihrem Profil überprüfen und mit anderen Profilen interagieren. Wenn Sie gerade erst starten, wird jeder zweite oder dritte Tag für zehn Minuten reichen. Je größer Ihre Community wird, umso mehr Aufmerksamkeit wird Sie auch benötigen. Aber auch zum Start des Aufbaus Ihres Kanals werden Sie ggf. mehr Zeit benötigen, um Reichweite herzustellen. Die Content-Planung erledigen Sie zu Beginn des Monats, während des Monats werden maximal noch kleine Änderungen vorgenommen oder kurzfristig aktuelle Beiträge eingeschoben – das ist die Ausnahme und nicht die Regel.

# <span id="page-20-0"></span>Bilddatenbanken 7

Vielleicht fragen Sie sich, ob andere Social-Media-Nutzerinnen und -Nutzer täglich Fotos machen, um ihre Regelmäßigkeit aufrecht zu erhalten? Erfreulicherweise gibt es mittlerweile sehr gute Bilddatenbanken, die auch lizenzfreie Fotos kostenfrei zur Verfügung stellen. Versuchen Sie trotzdem, regelmäßig auch echte Fotos zu veröffentlichen. Immerhin will Ihre Community nicht nur Fotos aus einer Datenbank sehen, sondern tatsächlich einen Einblick in Ihre Arbeit erhalten. Am besten streben Sie eine Kombination aus echten Fotos und Material aus Datenbanken an.

# 7.1 Worauf Sie bei der Bildauswahl achten müssen

Die genauen Präferenzen der Algorithmen von Facebook und Instagram sind nicht bekannt, trotzdem gibt es einige grobe Regeln, an die Sie sich bei der Auswahl Ihrer Fotos und Bilder halten können:

- Achten Sie auf eine gute Belichtung.
- Verbessern Sie ggf. Helligkeit, Kontrast und Farbton im Nachhinein.
- Stellen Sie lieber Personen dar als ein Stillleben von Produkten zu fotografieren.
- Wenn Sie Filter verwenden, achten Sie auf einen einheitlichen Look im Feed.

• Wählen Sie quadratische oder hochkantige Fotos, da diese eine größere Fläche im Feed einnehmen und deshalb mehr Aufmerksamkeit erregen

# 7.2 Lizenzfreie Fotos und Bildrechte

Beachten Sie, dass jedes Foto normalerweise der Urheberin oder dem Urheber gehört und weder für private noch für kommerzielle Zwecke ohne explizite Erlaubnis verwendet werden darf. So der Fall bei Fotos, die Sie bei Google Bildersuche finden. Ausgenommen sind davon die sogenannten lizenzfreien Fotos, auch Royalty-free Fotos, die zu privaten und kommerziellen Zwecken vielfältig verwendet werden können. Hier sprechen wir von der CC0-Lizenz, die es Urheberinnen und Urhebern erlaubt, ihre Bilder gemeinfrei zur Verfügung zu stellen. In den jeweiligen Richtlinien der Bilddatenbanken können Sie die Hinweise zum Copyright nachlesen.

Wenn Sie selbst Fotos machen, bedenken Sie, dass Sie die Einwilligung der abgebildeten Personen einholen müssen. Denn die Abbildungen einer Person gehören ebenfalls zu deren personenbezogenen Daten und deshalb gelten für die Nutzung, Verarbeitung und Speicherung die Bestimmungen der Datenschutzgesetze. Am besten holen Sie sich beim Fotografieren eine schriftliche Einwilligung der abgebildeten Person ein.

<span id="page-21-0"></span>Im Folgenden finden Sie eine Auflistung von Bilddatenbanken, die kostenlos lizenzfreie Fotos zur Verfügung stellen. Hier müssen Sie bei der Veröffentlichung von Fotos mit abgebildeten Personen keine zusätzlichen Einwilligungen einholen.

## 7.2.1 Unsplash

- Lizenzfreie Fotos und Videos
- Hochauflösende Inhalte
- Keine Erlaubnis oder Kennzeichnung nötig

#### **→** *[www.unsplash.com](http://www.unsplash.com)*

### 7.2.2 Pexels

- Lizenzfreie Fotos und Videos
- Hochauflösende Inhalte
- Keine Erlaubnis oder Kennzeichnung nötig

#### **→** *[www.pexels.com](http://www.pexels.com)*

### 7.2.3 Pixabay

- Lizenzfreie Fotos und Videos
- Hochauflösende Inhalte
- Keine Erlaubnis oder Kennzeichnung nötig

#### **→** *[www.pixabay.com](http://www.pixabay.com)*

# 7.3 Video

Nach Youtube ist TikTok die zweite Plattform, bei der es ausschließlich um Videoinhalte geht. Aber auch Facebook und Instagram setzen immer mehr auf Bewegtbilder. Instagram entwickelt sich durch die vertikale Anwendung IG TV sogar immer mehr zur Plattform für Videos. Das liegt daran, dass Videos authentischer und lebhafter wirken. Inhalte lassen sich interaktiver und ansprechender transportieren und erhöhen so die Verweildauer und Interaktionsrate der Nutzerinnen und Nutzer. Die oben genannten Bilddatenbanken stellen auch lizenzfreie Videos zur Verfügung. Wenn Sie selbst auch Videos erstellen wollen, sollten Sie die folgenden Videoformate der sozialen Netzwerke kennen.

## 7.3.1 Boomerang

Bei Boomerangs handelt es sich um kurze Videos in Endlosschleife. Bei schnellen Bewegungen wirkt der Effekt besonders gut. Es wird wenige Sekunden vorwärts und anschließend rückwärts abgespielt.

## 7.3.2 Rückwärts

Ein Video rückwärts abzuspielen, kann zu interessanten Bewegtbildern führen, so hat sich auch der Rückwärts-Effekt in den sozialen Netzwerken gut etabliert.

## 7.3.3 Stop Motion

Stop Motion ist vielleicht noch aus den Kinderjahren bekannt. Hierbei entsteht ein Video aus der Aneinanderreihung von schnell hintereinander geschossenen Fotos, bei denen nur eine kleine Sache verändert worden ist. Praktisch, um eine kleine Geschichte zu erzählen oder eine Anleitung als Video zu zeigen.

## 7.3.4 Zeitraffer

Beim Zeitraffer-Video erfolgt die Aufnahme über einen Zeitraum von mehreren Sekunden, Minuten oder sogar Stunden. Am Ende wird das Video in beschleunigter Version dargestellt. So lässt sich beispielsweise ein Sonnenuntergang in zehn Sekunden statt in 15 Minuten abspielen.

## 7.3.5 Slow Motion

Slow-Motion-Videos sind das Gegenstück zu Zeitraffer-Videos. Hier werden Bewegungsabläufe mithilfe des Slow-Motion-Effekts verlangsamt dargestellt. Der Effekt ist besonders wirkungsvoll, um Bewegungen wiederzugeben, die mit dem bloßen Auge nur schwer zu erkennen sind.

# <span id="page-22-0"></span>Anhang

# 8.1 Checkliste Postplanung

- ✓ Fotos oder Videos erstellen Bildrechte beachten
- ✓ Foto oder Video ggf. bearbeiten und in vorhandenes Design-Template einsetzen
- ✓ Bildunterschrift formulieren
- ✓ Passende Hashtags recherchieren
- ✓ Ggf. mit Kolleginnen und Kollegen abstimmen und freigeben lassen
- ✓ Beitrag in Scheduling Tool erstellen
- ✓ Timing einstellen
- ✓ Post automatisch veröffentlichen lassen

# 8.2 Redaktionsplan **Template**

Hier sehen Sie eine Vorschau für eine mögliche Vorlage zu Ihrem Redaktionsplan.

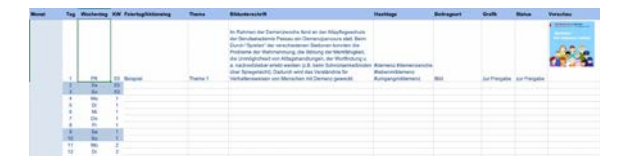

Eine Vorlage für einen Redaktionsplan ist bei der Netzwerkstelle "Lokale Allianzen für Menschen mit Demenz" erhältlich: *[netzwerkstelle@bagso.de](mailto:netzwerkstelle@bagso.de)*

# <span id="page-23-0"></span>8.3 Glossar

#### *A*

#### *Algorithmus*

Die Mechanik hinter der Startseite bei den sozialen Plattformen Facebook und Instagram. Der Algorithmus speichert Interessen der Nutzerinnen und Nutzer ab und passt die angezeigten Beiträge darauf an.

#### *Analytics*

Analytics ist der Oberbegriff über Kennzahlen, die über das soziale Profil bzw. die Beiträge ausgelesen werden können. Facebook und Instagram Analytics zeigen zum Beispiel Reichweite, Seitenaufrufe und Informationen über Abonnentinnen und Abonnenten an.

#### *B*

#### *Bildunterschrift*

Die Bildunterschrift ist der Text zum Bild, insbesondere bei Instagram. Sie wird oft auch Beitragstext oder Caption, aus dem Englischen, genannt.

#### *Bio*

Die Bio ist die Kurzbeschreibung Ihres Profils in Instagram. Sie ist das Aushängeschild und die Wörter darin dienen der Einordnung des Profils und sind für die Suche innerhalb Instagrams relevant.

#### *C*

#### *Community*

Als Community bezeichnet man Ihre Abonnentinnen und Abonnenten bzw. Followerinnen und Follower im sozialen Netzwerk.

#### *Content-Marketing*

Social-Media-Marketing ist Teil des Content-Marketings, einer Strategie im Marketing, die Nutzerinnen und Nutzer durch das Veröffentlichen von interessanten Inhalten bindet und langfristig auch als Kundin oder Kunde gewinnt.

#### *Call-To-Action*

Call-To-Action bezeichnet die Handlungsaufforderung, die Ihre Community in einem Beitrag zu etwas bewegen soll.

### *F*

#### *Fake News*

Fake News sind Falschmeldungen, die sich oft über das Internet und insbesondere soziale Netzwerke schnell verbreiten.

#### *Feed*

Auf den Plattformen gängige Abkürzung für Newsfeed, siehe Newsfeed.

#### *Follower*

Nutzerinnen und Nutzer eines sozialen Netzwerks, die Ihre Seite bzw. Ihr Profil abonniert haben und Ihre Beiträge angezeigt bekommen.

#### *H*

#### *Hashtag*

Ein Hashtag (#) ist ein Weg, um Ihre Beiträge einem gewissen Thema zuzuordnen. Sie können nach Hashtags suchen und dadurch ähnliche Beiträge zu diesem Thema finden. Sie können Hashtags auch abonnieren, um regelmäßig Beiträge zu diesem Thema in Ihrem Newsfeed zu sehen.

#### *I*

#### *Interaktionsrate*

Die Interaktionsrate ist ein Begriff aus den Analytics, den Kennzahlen des Social-Media-Marketings. Die Interaktionsrate ist eine Kennzahl, die verschiedene Interaktionen wie "Gefällt mir"-Angaben, Kommentare und Teilen kombiniert. Je höher die Interaktionsrate ist, desto besser bewertet das Netzwerk Ihren Beitrag.

#### *N*

#### *Newsfeed*

Der Newsfeed ist die Startseite des sozialen Netzwerks, die ständig aktualisiert wird und eine Auflistung von Beiträgen von Nutzerinnen und Nutzern, denen Sie folgen, darstellt.

#### Anhang

## *P*

#### *Post*

Post kommt aus dem Englischen und bezeichnet einen Social-Media-Beitrag.

### *S*

#### *Shitstorm*

Shitstorm steht für öffentliche Kritik an Unternehmen oder Personen im Rahmen von sozialen Plattformen. Dabei geht ein Beitrag viral und erhält innerhalb kürzester Zeit eine hohe Reichweite und negative Kritik.

*T*

### *Tweet*

Tweets sind die Beiträge bei Twitter, die auf 280 Zeichen begrenzt sind und als Kurznachricht dienen.

# <span id="page-25-0"></span>9 Literaturverzeichnis

<span id="page-25-1"></span>ARD ZDF Forschungskommission. (2020). ARD/ ZDF-Onlinestudie.

[https://www.ard-zdf-onlinestudie.de/](https://www.ard-zdf-onlinestudie.de/files/2020/2020-10-12_Onlinestudie2020_Publikationscharts.pdf) [files/2020/2020-10-12\\_Onlinestudie2020\\_Publika](https://www.ard-zdf-onlinestudie.de/files/2020/2020-10-12_Onlinestudie2020_Publikationscharts.pdf)[tionscharts.pdf.](https://www.ard-zdf-onlinestudie.de/files/2020/2020-10-12_Onlinestudie2020_Publikationscharts.pdf)

Von [https://www.ard-zdf-onlinestudie.de/](https://www.ard-zdf-onlinestudie.de/files/2020/2020-10-12_Onlinestudie2020_Publikationscharts.pdf) [files/2020/2020-10-12\\_Onlinestudie2020\\_Publika](https://www.ard-zdf-onlinestudie.de/files/2020/2020-10-12_Onlinestudie2020_Publikationscharts.pdf)[tionscharts.pdf](https://www.ard-zdf-onlinestudie.de/files/2020/2020-10-12_Onlinestudie2020_Publikationscharts.pdf) abgerufen 05.05.2021

Cooper, P. (2019). Hootsuite. Von Hootsuite: [https://blog.hootsuite.com/de/youtube](https://blog.hootsuite.com/de/youtube-statistiken-fuer-marketer/)[statistiken-fuer-marketer/](https://blog.hootsuite.com/de/youtube-statistiken-fuer-marketer/) abgerufen 05.05.2021

Firsching, J. (2021). Futurebiz. Von Futurebiz: [https://www.futurebiz.de/artikel/pinterest-sta](https://www.futurebiz.de/artikel/pinterest-statistiken/#)[tistiken/#](https://www.futurebiz.de/artikel/pinterest-statistiken/#):~:text=Auch%20in%20Deutschland%20 hat%20sich,Inhalte. abgerufen 05.05.2021

[futurebiz.de](http://futurebiz.de), J. F. (2020). Futurebiz. Von Futurebiz: [https://www.futurebiz.de/artikel/instagram-sta](https://www.futurebiz.de/artikel/instagram-statistiken-nutzerzahlen/)[tistiken-nutzerzahlen/](https://www.futurebiz.de/artikel/instagram-statistiken-nutzerzahlen/) abgerufen 05.05.2021

Hootsuite. (2020). Digital 2020 Report für Deutschland. Von Hootsuite: <https://www.hootsuite.com/pages/digital-2020> abgerufen 05.05.2021

Janina Jechorek @hubspotdach. (2021). Hubspot. Von Hubspot: [https://blog.hubspot.de/marketing/soci](https://blog.hubspot.de/marketing/social-media-in-deutschland#)[al-media-in-deutschland#](https://blog.hubspot.de/marketing/social-media-in-deutschland#):~:text=Laut%20 ARD%2DZDF%2DOnlinestudie%20

ist,%2D70%2DJ%C3%A4hrigen%201%20Prozent. abgerufen 05.05.2021

Mohsin, M. (2020). Oberlo. Von <https://www.oberlo.de/blog/facebook-statistik> abgerufen 05.05.2021

Philipp Roth, a. (2021). [allfacebook.de](http://allfacebook.de). Von [https://allfacebook.de/toll/state-of-face](https://allfacebook.de/toll/state-of-facebook#)[book#](https://allfacebook.de/toll/state-of-facebook#):~:text=Facebook%20hat%20inzwischen%20fast%201,nutzen%20Facebook%20 %E2%80%9Emobile%20only%E2%80%9C. abgerufen 05.05.2021

Roth, P. (2019). [allfacebook.de.](http://allfacebook.de) Von [https://allfacebook.de/zahlen\\_fakten/offiziell](https://allfacebook.de/zahlen_fakten/offiziell-facebook-nutzerzahlen-deutschland)[facebook-nutzerzahlen-deutschland](https://allfacebook.de/zahlen_fakten/offiziell-facebook-nutzerzahlen-deutschland) abgerufen 05.05.2021

Smith, K. (2020). Brandwatch. Von Brandwatch: [https://www.brandwatch.com/de/blog/](https://www.brandwatch.com/de/blog/statistiken-youtube/) [statistiken-youtube/](https://www.brandwatch.com/de/blog/statistiken-youtube/) abgerufen 05.05.2021

Statistisches Bundesamt (2020), Von Destatis: [https://www.destatis.de/DE/Themen/Gesell](https://www.destatis.de/DE/Themen/Gesellschaft-Umwelt/Einkommen-Konsum-Lebensbedingungen/IT-Nutzung/Tabellen/internetaktivitaeten-personen-alter-ikt.html)[schaft-Umwelt/Einkommen-Konsum-Lebensbe](https://www.destatis.de/DE/Themen/Gesellschaft-Umwelt/Einkommen-Konsum-Lebensbedingungen/IT-Nutzung/Tabellen/internetaktivitaeten-personen-alter-ikt.html)[dingungen/IT-Nutzung/Tabellen](https://www.destatis.de/DE/Themen/Gesellschaft-Umwelt/Einkommen-Konsum-Lebensbedingungen/IT-Nutzung/Tabellen/internetaktivitaeten-personen-alter-ikt.html)/internetaktivitaeten-personen-alter-ikt.html

#### **Impressum**

Dieses PDF ist Teil der Öffentlichkeitsarbeit der Bundesregierung; es wird kostenlos abgegeben und ist nicht zum Verkauf bestimmt.

#### **Herausgeber:**

Bundesministerium für Familie, Senioren, Frauen und Jugend Referat Öffentlichkeitsarbeit 11018 Berlin [www.bmfsfj.de](http://www.bmfsfj.de)

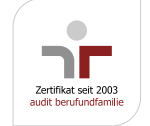

Für weitere Fragen nutzen Sie unser Servicetelefon: 030 20179130 Montag–Donnerstag 9–18 Uhr Fax: 030 18555-4400 E-Mail: [info@bmfsfjservice.bund.de](mailto:info%40bmfsfjservice.bund.de?subject=)

Einheitliche Behördennummer: 115\*

**Stand:** Juni 2021, 1. Auflage **Gestaltung:** neues handeln AG

\* Für allgemeine Fragen an alle Ämter und Behörden steht Ihnen auch die einheitliche Behördenrufnummer 115 zur Verfügung. In den teilnehmenden Regionen erreichen Sie die 115 von Montag bis Freitag zwischen 8 und 18 Uhr. Die 115 ist sowohl aus dem Festnetz als auch aus vielen Mobilfunknetzen zum Ortstarif und damit kostenlos über Flatrates erreichbar. Gehörlose haben die Möglichkeit, über die SIP-Adresse [115@gebaerdentelefon.d115.de](mailto:115%40gebaerdentelefon.d115.de?subject=) Informationen zu erhalten. Angaben dazu, ob in Ihrer Region die 115 erreichbar ist und weitere Informationen zur einheitlichen Behördenrufnummer finden Sie unter <http://www.d115.de>.

C Engagement  $\bigcirc$  Familie  $\bigcirc$  Ältere Menschen  $\bigcirc$  Gleichstellung  $\bigcirc$  Kinder und Jugend